# **COMPTE RENDU D'INNOVATION**

# **Report of innovation**

[View metadata, citation](https://core.ac.uk/display/15503103?utm_source=pdf&utm_medium=banner&utm_campaign=pdf-decoration-v1) and similar papers at core.ac.uk brought to you by **CORE**

**Expérimentation d'un environnement informatique dans le cadre de travaux pratiques sur l'interféromètre de Michelson en licence : compte rendu d'innovation** 

**Experimentation of a computer environment for lab work on the Michelson's interferometer at the bachelor's degree : report of innovation** 

#### Christophe VIUDEZ

LlDSET Université Joseph Fourier Grenoble I - IUFM de Grenoble Université Joseph Fourier Grenoble I, BP 53, 38041 Grenoble cedex 9, France.

#### Résumé

Cet article présente un environnement informatique utilisé comme ressource libre durant des travaux pratiques (TP) d'optique à l'université. Nous avons conçu cet environnement à la suite d'une étude préalable des TP existants. Cette étude a montré que les étudiants ont rarement recours au modèle physique enseigné pour interpréter les différentes situations auxquelles ils sont confrontés. Notre objectif est de renforcer le recours au modèle par l'emploi de simulations, la constitution d'une référence empirique et le réinvestissement des connaissances. Nous illustrons l'effet de ces différents modes de renforcement à travers des exemples de leur utilisation par les étudiants.

Mots clés : travaux pratiques, modélisation, simulation, environnement informatique, interféromètre de Michelson.

#### Abstract

This article presents a computer environment used as a free access resource during university lab work. We have designed this environment after a prior study of existing lab work. This study has underlined that students rarely used the taught model for interpreting the different situations they were confronted with. Then the main aim is to increase the model uses by simulations, constitution of an empirical reference and knowledge reinvesting. We illustrate the effect of these different strengthening directions by some examples of students' use of the environment.

Key words : lab work, modelling, simulation, computer environment, Michelson's interferometer

### **INTRODUCTION**

Linnovation a été engagée dans une séance de travaux pratiques 0"P) portant sur l'interféromètre de Michelson en licence de physiquerecherche et de sciences physiques de l'université Joseph Fourier à Grenoble. EIIe consiste en la mise au point d'un environnement informatique d'aide aux travaux pratiques, nommé EnvlA (Environnement Informatique d'Apprentissage ), et elle est le fruit d'une démarche qui s'est poursuivie sur trois années. L'article suit cette démarche en évoquant tout d'abord l'analyse des TP classiques à l'origine de cette innovation, puis aborde les principes généraux qui ont permis la conception de l'environnement au cours de la seconde année et enfin donne les résultats de la mise en place de l'environnement au cours de l'année 2000.

## **1. ORIGINES DE L'INNOVATION**

Notre perspective est centrée sur l'aspect dialectique de la physique, vue comme un dialogue entre des constructions théoriques et des phénomènes. Dans Ia continuité des travaux sur Ia modélisation de Tiberghien (1994), nous transférons aux savoirs objets d'apprentissage et aux connaissances de l'apprenant, Ia structure du savoir savant au sens de Chevallard (1985).

Le savoir savant est constitué de deux champs :

- le champ théorique qui comprend les théories et les modèles,

- Ie champ empirique, domaine des entités matérielles, qui comprend Ie domaine de validité du modèle.

Nous avons étudié les travaux pratiques car ils font intervenir ces deux champs. Nous nous sommes intéressés à une séance de TP sur l'interféromètre de Michelson.

#### Quelques mots sur Ie contenu du TP

Linterféromètre fut conçu par Albert A. Michelson pour réaliser l'expérience dite de Michelson et Morley (1887) qui, par ses résultats, sert souvent d'introduction à Ia théorie de Ia relativité. Cet instrument est utilisé dans notre cas pour étudier différents types d'interférences. Il est constitué de deux miroirs et d'une lame séparatrice, comme l'indique Ia figure 1. La lame séparatrice est semi-réfléchissante (elle réfléchit 50 % de Ia lumière). EIIe va diviser Ie faisceau de lumière incident en deux faisceaux qui vont être chacun réfléchis par un miroir. Cette réflexion va permettre de recombiner les faisceaux.

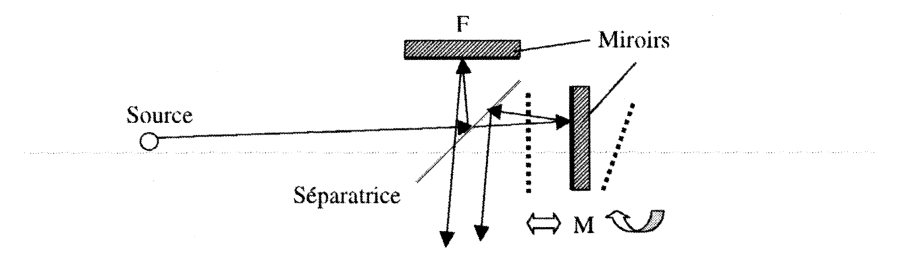

Figure 1 • **Linterféromètre de Michelson : le faisceau incident provenant de la source est divisé au niveau de la séparatrice. Chaque faisceau est ensuite réfléchi par un miroir (M ou F) pour être recombiné avec l'autre faisceau et ainsi donner lieu à des interférences. Le miroir mobile (M) peut être translaté ou orienté** 

Suivant la position des miroirs, on peut faire parcourir à chacun des faisceaux un trajet différent avant la superposition. Cette différence de trajet, appelée différence de marche, va entraîner une différence de phase entre les ondes lumineuses ; différence de phase qui, en fonction de sa valeur,

aboutira à une intensité importante ou faible. Ces variations d'intensité donnent lieu à l'observation d'anneaux ou de franges rectilignes suivant la position des miroirs. L'observation de ces franges nécessite l'obscurité, c'est pourquoi les binômes d'étudiants sont isolés et opèrent sur des travaux différents (Michelson, diffraction, polarisation). L'enseignant gère en alternance 5 binômes durant 4 heures.

Lors des TP les étudiants déplacent un des miroirs (qui est donc qualifié de mobile dans le document polycopié de TP fourni aux étudiants et dans EnvlA). En fait, deux mouvements sont possibles, un mouvement de translation perpendiculaire à l'autre miroir et une rotation (figure 1). Ces mouvements vont déterminer deux configurations de l'interféromètre : une configuration « lame d'air » et une configuration « coin d'air ». Pour faciliter la détermination de la différence de marche, l'interféromètre est modélisé dans le document de TP initial par des schémas équivalents (figure 2).

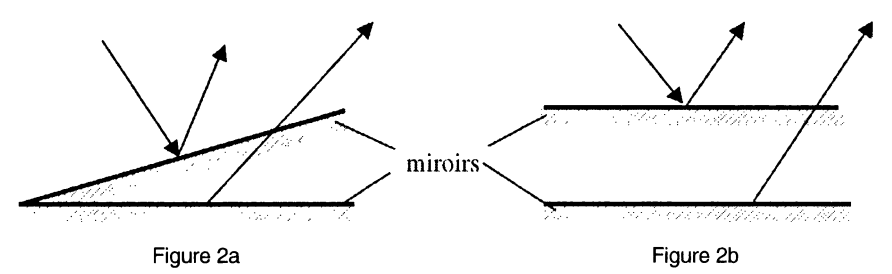

Figure 2 • **Les schémas optiques équivalents à la configuration géométrique de l'interféromètre. Figure 2a : le coin d'air lorsque les miroirs ne sont pas orthogonaux et Figure 2b : la lame d'air lorsque les miroirs sont orthogonaux. Les flèches indiquent le tracé d'un rayon lumineux** 

La configuration du Michelson n'est pas directement observable. Lutilisateur détermine celle-ci à partir des figures d'interférences obtenues, d'où la constante nécessité d'interpréter ces figures. Lobservation de franges rectilignes correspondra au coin d'air, celle d'anneaux à la lame d'air.

Nous avons évalué les liens entre champ théorique et champ empirique établis par les étudiants au cours d'une première étude de cas menée sur cinq binômes (Viudez, 1998).

Lanalyse des échanges verbaux entre étudiants et entre étudiants et enseignant a amené aux constats suivants :

- l'absence de mise en relation des aspects empiriques avec le modèle physique, notamment la représentation de l'interféromètre par des schémas équivalents, engendre des difficultés de manipulation et d'obtention des phénomènes ;

- l'enseignant a un rôle de médiateur l'amenant à :

- interroger les étudiants sur leur interprétation des situations,
- reformuler l'expression du modèle physique pour faciliter son appropriation, notamment en détaillant les relations entre différence de marche et intensité lumineuse,
- représenter visuellement le modèle physique par des schémas, des gestes, notamment pour montrer l'évolution des franges en s'appuyant sur le schéma équivalent du coin d'air.

À partir de ces conclusions, nous avons envisagé de favoriser le recours au modèle physique en suivant trois pistes :

- la matérialisation du modèle.

- la caractérisation du dispositif et des phénomènes,

- la mise en relation des connaissances entre elles et leur réinvestissement dans les différentes situations du TP et du thème « optique ».

EnvlA a été conçu pour pouvoir mener à bien l'exploitation de ces trois pistes dans un même environnement informatique. Les étudiants n'ont pas à changer de logiciel au cours de leurs TR Ceci a requis la conception d'un navigateur HTML personnalisé qui peut afficher les simulations et les documents hypertextes. Le navigateur est un document de TP virtuel ; il reprend le document polycopié traditionnel en ajoutant des images, des simulations et des informations complémentaires sur certains éléments du TR Les activités de manipulation de l'interféromètre n'ont pas été modifiées. Létudiant, suivant ses besoins, peut consulter un document informatique sur la lecture des vis micrométriques, sur les propriétés des sources lumineuses utilisées dans le TP ou sur les lois de la réflexion.

Létude préalablement menée a également permis un diagnostic des difficultés rencontrées sur des concepts physiques mobilisés par le TP (différence de marche, longueur de cohérence, etc.) qui s'exprimaient par des interprétations incorrectes des manipulations effectuées et des phénomènes observés. Diagnostic sur lequel nous nous sommes appuyés et que nous évoquerons dans un exemple mis en œuvre dans l'innovation. Les compléments apportés par EnvlA au document de TP ont pour origine ce diagnostic.

EnvlA reprend, en grande partie, les fonctions de reformulation et de représentation du modèle physique assurées par l'enseignant et qui répondent à des besoins de la part des étudiants. Lobjectif n'est pas de substituer l'environnement à l'enseignant mais de compléter la démarche de ce dernier. Lenseignant peut décrire le mouvement des miroirs avec ses mains, l'environnement va apporter une animation comparable mais avec une visualisation plus aisée du coin d'air virtuel. L'environnement permet aux étudiants de manipuler une représentation en « 3D » ou en « projection 2D ».

Nous présentons maintenant de manière plus détaillée les trois principes de conception d'EnvlA.

## **2. LES PRINCIPES CONSTITUTIFS DE L'ENVIRONNEMENT**

## **2.1. Simulation et matérialisation du modèle** :

Le principe de matérialisation du modèle s'inspire de nombreux travaux en didactique de la physique (Méheut, 1996 ; Buty, 2000). Lidée est de favoriser le recours au modèle, en permettant aux étudiants de visualiser ou d'agir sur ses paramètres. La simulation utilise le modèle physique qui est implémenté dans un programme informatique. L'étudiant doit pouvoir modifier un ou plusieurs paramètres et visualiser l'évolution d'une grandeur, d'une figure ou d'un objet au moyen du programme. Ceci afin de mieux appréhender la structure interne du modèle (les relations entre les différents concepts physiques du modèle) et de faciliter la confrontation du modèle avec son champ expérimental de référence, favorisant ainsi la validation du modèle.

#### Un exemple de figure géométrique dynamique

Cette simulation (figure 3), élaborée à partir du logiciel Cabrigéomètre, a pour objectif d'étudier la translation du miroir mobile et ses conséquences sur les figures d'interférences observées. EIIe est construite à partir du schéma équivalent du coin d'air. Suivant ce schéma, on peut considérer les franges d'interférences comme les intersections de l'un des miroirs avec des plans dits « d'égale épaisseur », parallèles à l'autre miroir (figure 3).

La principale difficulté de l'interprétation de la translation des franges est liée à la capacité, pour les étudiants, d'imaginer, à partir d'une figure fixe, comment peut s'opérer l'évolution du système. Il s'agit ensuite de relier l'évolution d'une figure à l'évolution des franges observées sur un écran mural.

La figure (figure 3) utilisée met en parallèle le modèle d'une situation et l'observation correspondante, à la nuance près que ne sont représentés ici que les maximums d'intensité. Les brouillages liés à la cohérence temporelle de la lampe n'apparaissent pas car on s'appuie sur une définition géométrique des franges, les considérant comme des intersections de plans.

Lutilisateur peut translater le miroir mobile M, ou plutôt son image M', et observer simultanément l'évolution du schéma théorique [(2) dans la figure 3] et la translation des maximums d'intensité sur une image simulée de l'écran sur lequel sont visualisées les franges réelles [(3) dans la figure 3]. Lutilisateur peut également se rendre compte, en comparant la simulation aux phénomènes réels, de l'écart qui existe du point de vue de la répartition de l'intensité : les maximums ne sont pas des traits et le contraste n'est pas constant, là encore car les franges sont définies comme étant des intersections de plans.

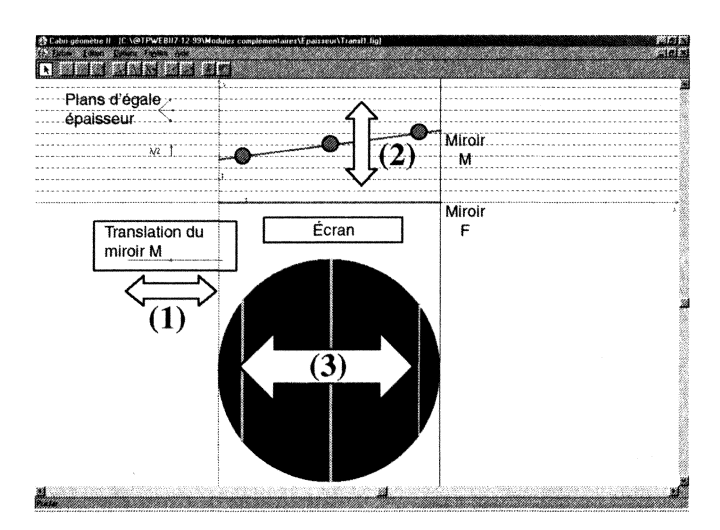

Figure 3 • **Simulation de la translation du miroir mobile : le curseur (1) permet de déplacer le miroir mobile (2) et de voir évoluer la position des franges (3) qui correspondent sur la figure à l'intersection des plans d'égale épaisseur et du miroir M** 

## **2.2. Constitution d'une référence empirique**

Nous avons vu précédemment une première action, la matérialisation du modèle, qui consistait à favoriser l'appropriation du modèle théorique. Cette action est complétée par la mise en place d'une référence empirique qui va permettre de baliser le champ empirique en fournissant à l'étudiant des repères que celui-ci n'a pas *a priori* (beaucoup d'étudiants n'ont pas vu antérieurement de figures d'interférences). Ces repères concernent :

- les actions qu'il effectue sur le dispositif expérimental (notamment l'identification du matériel),

- les réponses du dispositif (identification des phénomènes).

Les étudiants vont pouvoir appréhender l'éventail d'actions possibles sur le dispositif et leur pertinence soit par rapport à l'attente institutionnelle (l'action fait-elle partie du protocole défini par le document de TP ?) soit par rapport à l'obtention seule de phénomènes (l'action peut ne pas figurer dans le document mais permettre l'observation de phénomènes étudiés).

Lidentification du matériel et des phénomènes est intégrée à EnvlA par des photos. Le test des actions possibles est permis par l'application « test des configurations du dispositif » détaillée ci-après.

#### L'application de tests des configurations

Cette application (figure 4) reprend le principe de tests des différentes configurations du matériel. EIIe permet aux étudiants de choisir une configuration donnée pour le dispositif et de savoir si on peut ou non observer des franges.

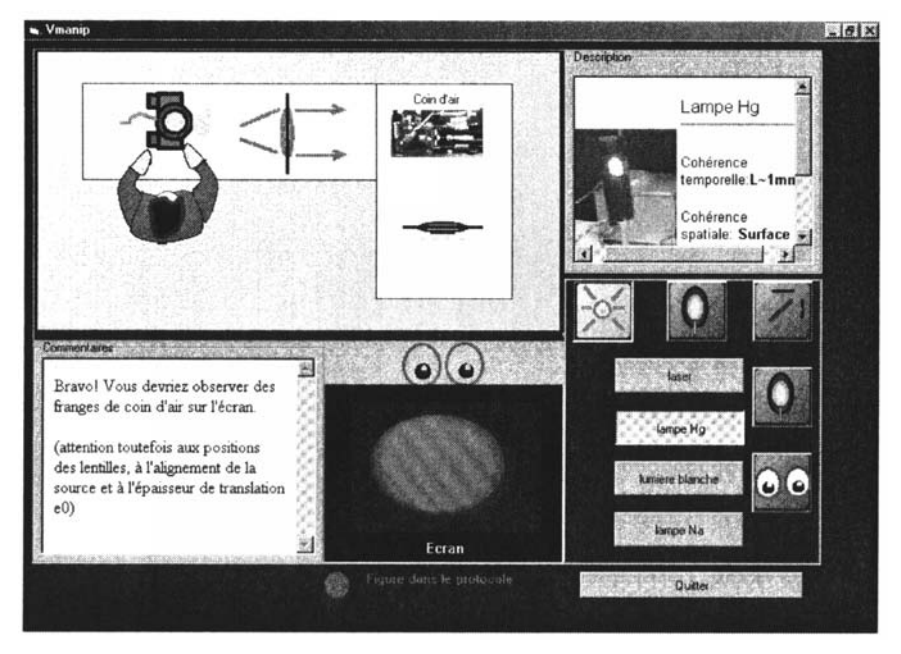

Figure 4 • **Application de tests des configurations : l'application représente une vue de dessus schématique du dispositif. L'étudiant sélectionne un élément de chaque catégorie (source, focalisation entrée, interféromètre, etc.) et a un retour visuel (photo) et textuel (message) sur la pertinence de la configuration qu'il a mise en place** 

Plusieurs informations sont données à l'étudiant, un message textuel, une photo si la configuration permet l'observation d'un phénomène d'interférence et un retour sur la présence ou non de cette configuration dans la partie pratique du document de TR

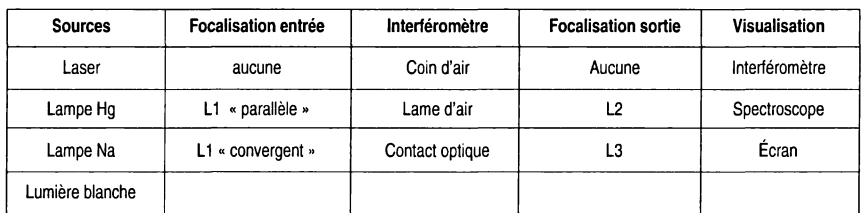

Cette simulation s'appuie sur un modèle discret de l'expérience (l'étudiant peut tester les combinaisons des éléments du tableau 1).

#### Tableau **1** • **Construction des configurations possibles par la détermination d'un élément de chaque catégorie (par exemple : lampe Na, L1 « parallèle », lame d'air, L3, écran)**

L'application permet à l'étudiant :

- de voir un ensemble minimal de combinaisons potentielles et ainsi d'envisager les paramètres de la manipulation (à quels paramètres correspondent les différentes possibilités) ;

- d'acquérir le modèle qualitatif du dispositif proposé dans l'application, et de le mettre en lien avec le modèle quantitatif de référence, (mettre en relation l'utilisation d'une lentille en entrée avec la valeur de l'angle d'incidence par exemple) ;

- de voir qu'il y a un écart entre ce que l'étudiant peut envisager avec cette application et la mise en place concrète des configurations ; par exemple, mettre en place une source au niveau de l'application ne demande qu'un simple « clic » alors qu'il faut veiller dans la réalité au bon alignement de la lampe avec les miroirs ;

- de voir que l'on peut obtenir des phénomènes non prescrits par le polycopié, et faire ainsi la distinction entre le champ expérimental de référence et sa restriction institutionnelle. Ainsi, il est possible d'observer des franges de coin d'air avec la lampe au sodium, même si, dans le document polycopié de TR on utilise, pour cette partie du TP la lampe au mercure.

## **2.3. Mise en relation et réinvestissement des connaissances**

Lenvironnement met en relation les modèles et les champs expérimentaux du TP avec d'autres modèles et champs expérimentaux dans une perspective de transfert ou de différenciation des concepts et des phénomènes. EnvIA compare l'interprétation des couleurs de l'arc-en-ciel et celles des bulles de savon pour différencier réfraction, dispersion et interférences. Cette mise en relation se fait par l'architecture même de l'environnement et notamment le réseau des liens hypertextes qui le constitue.

## **3. EXPÉRIMENTATION D'ENVIA**

Le logiciel a été testé lors d'un enseignement de TP de 4 heures. Vingt groupes d'étudiants en licence de physique et sciences physiques ont été observés et enregistrés (en audio) avec trois enseignants différents. Nous avons également mesuré la durée du TP et compté le nombre de consultations du logiciel.

Ces mesures confirment qu'Envia a été régulièrement utilisé : 946 utilisations sur les 18 groupes où le compteur était opérationnel. Cette utilisation est à l'origine d'une hausse nette de la durée moyenne de la séance deTP qui passe de 3 h18 (1998) à 3 h 52 (1999-2000).

Sur le nombre de consultations, 58 % correspondent à des éléments complémentaires du document polycopié de TR

Nous présentons des exemples représentatifs d'analyse de discours transcrits. Les principaux résultats, leurs limites et les perspectives de développement sont abordés pour les composants d'EnvlA présentés précédemment. Nous appuyons ces résultats par d'autres obtenus par une analyse quantitative des verbalisations et par les comptes de consultations.

Lanalyse du contenu des transcriptions a permis d'évaluer les apports des différentes composantes de l'environnement pour six groupes. EIIe a porté également sur les interactions entre les différents acteurs (étudiants, enseignant, observateur) et les différents supports (document de TR EnvlA). L'enjeu de cette analyse est de déterminer l'origine de l'appropriation par l'étudiant d'éléments du modèle enseigné pour décrire ses actions sur le dispositif matériel. De cette analyse seront tirés les exemples d'apports d'EnvlA présentés dans cet article.

Lanalyse quantitative des verbalisations s'appuie sur une grille qui reprend, en partie, celle utilisée par Tiberghien (1994) et Bécu-Robinault (1997). EIIe consiste à répertorier les verbalisations suivant trois catégories :

- « empirique » : la verbalisation n'a pour objet que des actions, des objets ou des phénomènes (« Je bouge la vis », « on voit une tache lumineuse »),

- « modèle » : la verbalisation fait explicitement référence à un élément du modèle (« La différence de marche c'est fonction de l'angle de coin d'air»).

- « relation empirique-modèle » : la verbalisation met en relation un élément du niveau empirique avec un élément du modèle (« Les taches se superposent quand le coin d'air est nul »).

Nous distinguons également les verbalisations spontanées de celles qui correspondent à la lecture d'un document que nous qualifierons de « lectures ».

## **3.1. Résultats concernant la matérialisation du modèle**

Le principal rôle de la matérialisation du modèle a été de permettre une appropriation d'éléments du modèle qui favorise la mise en relation de ce modèle avec le champ expérimental.

Étudiant : « On garde un coin d'air, on regarde l'influence de la translation (du miroir M). Donc elles (les franges d'interférences) se translatent forcément ok. On a pas vu (varier) la netteté des franges ».

La matérialisation du modèle complète dans certains cas le discours de l'enseignant si celui-ci aborde le modèle de manière implicite. Pour les 2 groupes (sur 6) qui ont utilisé la simulation, l'environnement a permis de s'approprier la relation « translation des franges – translation du miroir » sans que cette relation ne soit abordée par l'enseignant.

Un autre effet de la matérialisation du modèle est l'utilisation systématique d'EnvlA pour résoudre les problèmes d'interprétation. Sur les 6 groupes 64 % des 120 lectures au sujet du modèle sont des lectures d'EnvlA.

Cette utilisation est préalable au recours à l'enseignant. Ceci permet, non seulement une sélection des recours à l'enseignant, mais aussi l'instauration d'une réflexion personnelle préalable.

Cette réflexion personnelle amène des effets de focalisation : les étudiants s'appropriant en partie le modèle, l'enjeu de compréhension du TP est renforcé et ceci conduit à une dilatation de la durée consacrée à un problème spécifique. Certains étudiants ont consacré 30 minutes à l'étude du spectre cannelé, alors que d'autres ne vont qu'observer rapidement le spectre.

Par ailleurs, le dialogue étudiant-enseignant est facilité : s'appuyant sur les schémas et les simulations, les étudiants décrivent la situation matérielle à l'enseignant, le schéma ou la simulation revêtent alors un rôle de communication.

Dans l'extrait suivant l'étudiant s'appuie sur la simulation de la figure 1 pour discuter une limite du modèle employé pour déterminer l'épaisseur de la lame d'air.

Étudiant : « Comment on peut mesurer l'épaisseur ? On a un coin d'air l'épaisseur n'est pas constante, il faut que le coin soit très faible ».

#### Limites et perspectives

Les disparités entre les enseignants dans la mise en relation du modèle avec son champ expérimental se ressentent sur l'utilisation des simulations du modèle. Ces mises en relation correspondent à 46 % des 442 verbalisations d'un enseignant, 23 % (sur 273) de celles d'un autre enseignant (ces verbalisations correspondent à 2 séances de 4h de TP). Si le modèle est implicite dans les discussions avec l'enseignant, certains étudiants négligent l'interprétation des phénomènes. Hs se focalisent sur les manipulations qui leur semblent correspondre aux attentes de l'enseignant. D'autres vont privilégier leur compréhension des phénomènes et consulter EnvlA pour parvenir à leurs fins. Nous avons observé un cas dans lequel cette demande d'interprétation était stoppée par une intervention de l'enseignant pour faire « avancer » les étudiants dans le TR

Autre point délicat, l'appropriation du modèle physique s'accompagne, dans le cadre d'un contrat didactique classique, d'une assimilation des simulations et des expériences (un résultat et un seul, le résultat expérimental est identique au résultat théorique). Les résultats expérimentaux s'effacent notamment devant ceux de la simulation.

Après avoir mesuré l'épaisseur de la lame d'air, l'étudiant appuie sa réponse sur la simulation et non sur sa mesure.

Étudiant : « On a simulé et trois cannelures impliquent e=1,5  $\mu$ m. »

Si les étudiants se sont bien appropriés les relations entre grandeurs physiques visées par les simulations, il n'en reste pas moins que ces relations sont imposées. On ne permet pas aux étudiants de développer leurs propres relations avant qu'ils puissent les confronter au modèle proposé ou à l'expérience. Un développement de l'environnement consisterait à fournir des outils de conceptions de modèles (Schecker, 1993).

## **3.2. Résultats concernant la référence empirique**

La référence empirique est très utilisée par les étudiants. La partie d'EnvlA traitant du matériel a été consultée 119 fois sur 18 groupes.

Un premier résultat est un gain de temps dans la mise en place du dispositif expérimental. Les difficultés d'identification du matériel, qui avaient été observées systématiquement dans l'étude exploratoire, disparaissent et laissent plus de temps à la résolution des problèmes de compréhension des concepts physiques, ceci dans tous les groupes.

On note que la référence empirique a également un rôle dans le processus d'évaluation des manipulations par les étudiants eux-mêmes. Hs évaluent les phénomènes obtenus et peuvent décider de la poursuite du TP ou de la présence d'un problème pour lequel ils auront recours à l'enseignant. Cet apport aboutit aussi à une sélection des demandes d'intervention de l'enseignant.

Enfin, cette référence empirique offre la possibilité à l'enseignant de comparer la représentation simulée de l'expérience et l'expérience réellement effectuée. Les étudiants expriment leur positionnement dans une configuration du dispositif via l'application de tests des configurations. L'enseignant peut comparer les choix effectués dans l'application à l'état courant du dispositif. C'est pour lui un moyen de détecter des divergences entre les actions des étudiants sur le matériel et l'interprétation qu'ils en font au moyen de l'application. La détection de ces divergences amène à une discussion et à une tentative d'élaboration d'une interprétation qui soit plus cohérente.

Dans l'exemple ci-dessous, l'étudiant met en place l'interféromètre dans une configuration coin d'air. Sur l'application de tests des configurations il choisit une configuration correspondant à l'observation d'anneaux avec un interféromètre réglé en lame d'air.

Étudiant : « Avec cette configuration (simulation du dispositif) il faudrait obtenir cette image

Enseignant : « Dans une heure et demie oui. On va commencer par regarder les franges d'égale épaisseur. Cette configuration (sur la simulation) correspond à la deuxième partie qui sont les franges dites d'égale inclinaison. »

### Limites et perspectives

Nous avons constaté, dans le cadre de l'enseignement de TP classique, une assimilation de la simulation et de l'expérience réelle.

Les étudiants utilisant l'application de tests des configurations remettent en partie en cause la spécificité du matériel physique.

Étudiant : « On pourrait le faire (le TP) sans le matériel... ça fait exactement pareil ».

Lapplication de tests des configurations et les photographies peuvent être complétées par la présentation d'aspects dynamiques des phénomènes sous forme de vidéos. Une utilisation de cette application sans l'enseignant nécessite un développement de son interaction avec l'utilisateur pour pouvoir prendre en charge les cas de décalage application-expérience liés à une mauvaise interprétation de l'utilisateur.

## **CONCLUSION**

Nous avons présenté ici l'origine d'une innovation, l'introduction pour l'enseignement de travaux pratiques d'un environnement informatique nommé EnvlA, son développement et un aperçu des résultats obtenus lors de son expérimentation. Ces résultats portent sur les interactions des étudiants, des enseignants avec EnvlA et montrent deux apports d'EnvlA.

Le premier concerne son utilisation par des étudiants en autonomie : EnvlA permet l'appropriation de relations entre grandeurs du modèle physique et un meilleur repérage des phénomènes qui leur sont associés. Linterprétation des manipulations effectuées et des phénomènes observés devient plus systématique qu'auparavant.

Le second concerne l'enseignant pour lequel EnvlA peut être un outil d'évaluation et de communication. Nous avons toutefois souligné les limites de l'apport d'EnvlA et nous espérons à l'avenir pouvoir explorer les perspectives proposées pour enrichir le dialogue simulation-expérience dans les enseignements de travaux pratiques.

## **BIBLIOGRAPHIE**

BÉCU-ROBINAULT K. (1997). Activités de modélisation des élèves en situation de travaux pratiques traditionnels : introduction du concept de puissance. Didaskalia, n° 11 pp. 7-35.

BUTY C. (2000). Étude d'un apprentissage dans une séquence d'enseignement en optique géométrique à l'aide d'une modélisation informatique. Thèse, université Lyon 2.

CHEVALLARD Y. (1985). La transposition didactique. Du savoir savant au savoir enseigné. Grenoble, La Pensée sauvage.

MÉHEUT M. (1996). Enseignement d'un modèle particulaire cinétique des gaz au collège, questionnement et simulation. Didaskalia, n° 8, pp. 7-32.

SCHECKER H. (1993). Learning physics by making models. Physics Education, vol. 28, n° 2, pp.102-106.

TIBERGHIEN A. (1994). Modeling as a basis for analysing teaching-learning situations. Learning and Instruction, vol. 4, n° 1, pp. 71-87.

VIUDEZ C. (1998). Modélisation dans le cadre de travaux pratiques en licence de sciences physiques : cas d'un TP sur l'interféromètre de Michelson. Mémoire de DEA, université Grenoble I.

Cette innovation a été menée dans le cadre d'une thèse, sous la direction de Jean Dufayard et Daniel Lacroix. La thèse a été financée par le ministère de l'Éducation nationale de la Recherche et de la Technologie, et préparée au sein du LIDSET de l'université Joseph Fourier.

Ce texte a été reçu le 10 janvier 2001 et accepté le 16 avril 2002.